# Citační databáze a citační analýza

Mgr. Lenka Hrdličková, Ph.D. Ústřední knihovna ČVUT v Praze

[Lenka.hrdlickova@cvut.cz](mailto:Lenka.hrdlickova@cvut.cz)

#### **Osnova**

- Hodnocení časopisů v citačních databázích WoS a Scopus
- Hodnocení autorů v citačních databázích WoS a Scopus, autorské profily, H-index
- Jednoznačné identifikátory autora (ORCID, ResearcherID, Scopus Author ID)

# Hodnocení časopisů v citačních databázích WoS a Scopus

## Úvod do Web of Science (WoS)

- Institut for Scientific Information (ISI)
	- prof. E. Garfield, od roku 1960
- WoS je historicky složen ze samostatných tzv. citačních rejstříků
	- Science Citation Index Expanded (SCI-EXPANDED) -1900-present
	- Social Sciences Citation Index (SSCI) -1900-present
	- Arts & Humanities Citation Index (A&HCI) -1977-present
	- Conference Proceedings Citation Index- Science (CPCI-S) -1990-present
	- Conference Proceedings Citation Index- Social Science & Humanities (CPCI-SSH) -1990-present
	- Emerging Sources Citation Index (ESCI) 2015-present
- Hodnocení časopisů probíhá v databázi Journal Citation Reports (JCR)
- Metriky se počítají pouze pro SCI a SSCI
- ESCI kvalitní časopisy, které nemají dostatečný citační ohlas, aby byly zařazeny v jádrových rejstřících
	- Reakce na širší záběr Scopus
- Seznam časopisů WoS: <https://mjl.clarivate.com/home>

## Úvod do Scopus

- Citační databáze firmy Elsevier
- Založena v r. 1996
- Protiváha WoS, zejm. geograficky (dnes již neplatí)
- Volnější strategie přijímání časopisů
- Hodnocení časopisů realizuje externí společnost Scimago
- Seznam časopisů Scopus: [https://www.elsevier.com/solutions/scopus/how-scopus](https://www.elsevier.com/solutions/scopus/how-scopus-works/content)works/content
- Seznam a hodnocení časopisů v databázi Scopus pod odkazem "Sources"

#### Impakt faktor

- ukazatel počítaný na základě databáze Web of Science, resp. JCR (pouze SCI, SSCI)
- vyjadřuje impakt (vliv) časopisů podle toho, jak byly průměrně citovány za předcházející dva roky

 $IF_{\text{rok } y} =$ počet citací v roce y článků publikovaných v předchozích 2 letech celkový počet publikovaných článků v daném časopise v předchozích 2 letech

- IF udává, s jakou pravděpodobností lze očekávat, že články z daného časopisu budou citovány
- IF lze srovnávat pouze v rámci jednoho oboru!
- počet časopisů (JCR 2019):
	- SCI: 9 356 časopisů
		- $\cdot$  v ČR: 40
	- SSCI: 3 483 časopisů
		- $\cdot$  v ČR: 13

### Eigenfactor

- [http://www.eigenfactor.org](http://www.eigenfactor.org/)
- ukazuje citovanost článků z posledních 5 let, v aktuálním roce
- ukazuje pouze počet citací časopisu bez ohledu na počet publikovaných článků => toto kompenzuje Article Influence Score
- podobný algoritmu Google Page Rank
- hodnotí prestiž časopisu, ze kterého citace pochází
- vyvažuje oborové rozdíly v citačních zvyklostech oborů
- odstraňuje autocitace časopisu
- součet všech hodnot Eigenfactoru je 100, tj. ukazuje procentuální úspěšnost časopisu ze všech časopisů JCR.
	- JCR 2019: 12 839 časopisů průměrný Eigenfactor je hodnota cca 0,0078

#### Article Influence Score

- indikátor preferovaný v metodice hodnocení VaV 2017+
- založený na hodnotě Eigenfactoru:
- udává průměrný počet citací na článek za 5 let, oproti IF je:
	- vážený dle citačních zvyklostí oboru
	- vážený dle prestiže časopisu, ze kterého pochází citace
	- bez autocitací
	- vážený dle počtu článků v časopise
	- normovaný oproti hodnotě 1

0.01 \* EigenFactor Score

Χ

• X = počet článků v daném časopise za 5 let / počet článků ve všech časopisech za 5 let

• *Rovnice viz InCites JCR Help, heslo "Article Influence Score".*

### Porovnání IF, Eigenfactor, AiS

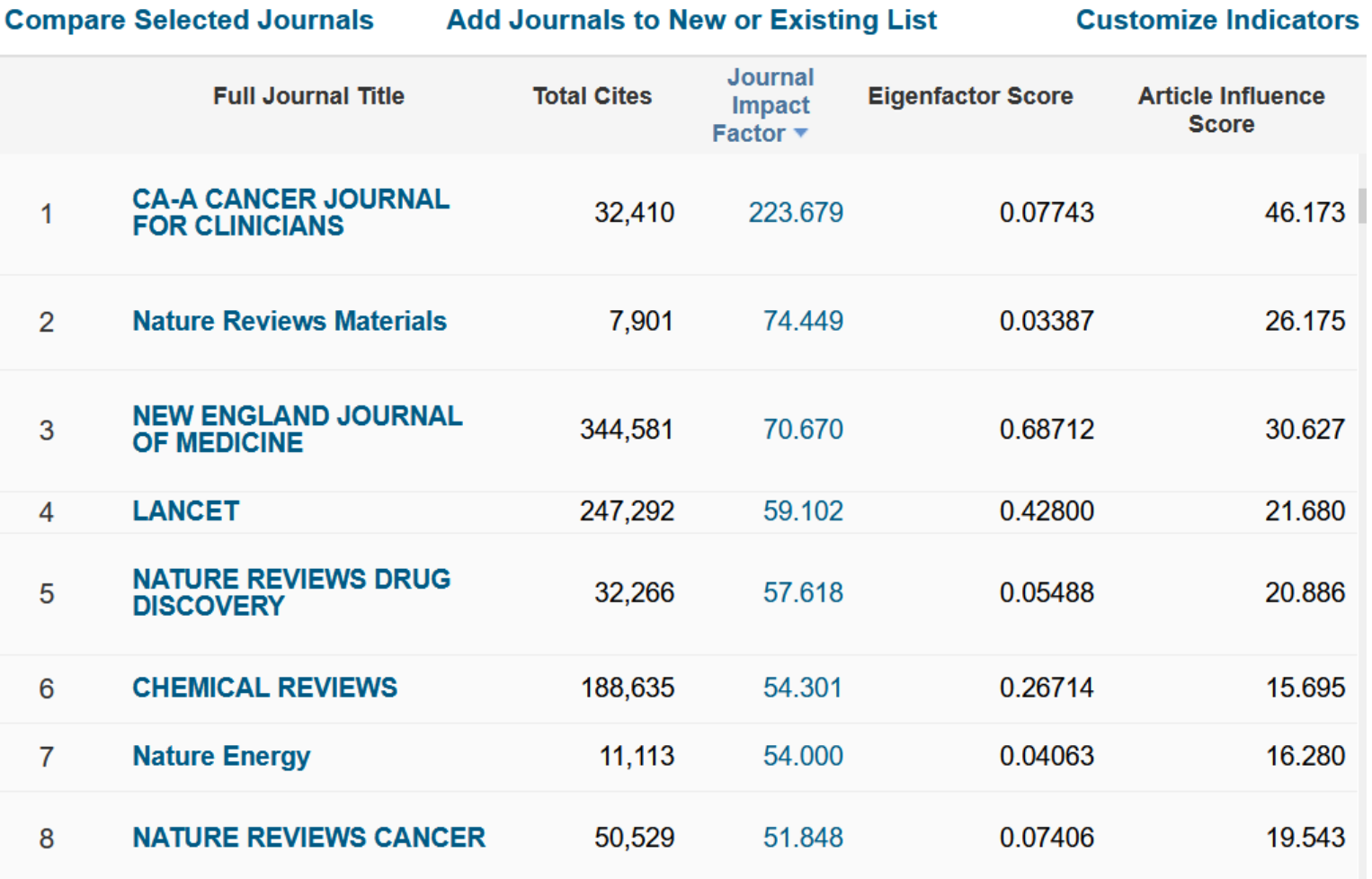

### Kvartily ve WoS

- WoS defaultně uvádí kvartily dle IF ve všech tematických kategoriích, ve kterých je časopis zařazený
- Kvartily se počítají vždy z celé tematické kategorie
- Zjištění kvartilu dle IF:
	- Informace v záznamu článku ve WoS
	- Dohledání v JCR v záznamu každého časopisu
	- Výpis časopisů v kategorii (v JCR), jejich seřazení sestupně dle IF a rozdělení seznamu na čtvrtiny
- Zjištění kvartilu dle AIS
	- Výpis časopisů v kategorii (v JCR), jejich seřazení sestupně dle AIS a rozdělení seznamu na čtvrtiny
	- Pro zobrazení AIS je nutné být v JCR přihlášen

### Scimago Journal Rank (SJR)

- Scimago Journal Rank (<http://www.scimagojr.com/>)
- ukazatel vyvinutý na základě algoritmu Google PageRank
- základní myšlenka: "citace se váží dle hodnoty SJR citujícího zdroje."
	- <http://www.elsevier.com/editors/journal-and-article-metrics#scopus-journal-metrics>
- metodika výpočtu:
	- <http://www.sciencedirect.com/science/article/pii/S1751157710000246>
	- fáze 1: spočítání prestiže časopisu (PSJR)

$$
PSJR_i = \frac{1}{\frac{1}{N} - d - e} + e \cdot \frac{Art_i}{\sum_{j=1}^{N} Art_j} + d \cdot \left[ \sum_{j=1}^{N} C_{ji} \cdot \frac{PSJR}{C_j} \cdot CF + \frac{Art_i}{\sum_{j=1}^{N} Art_j} \cdot \sum_{k \in DN} PSJR_k \right]
$$

- fáze 2: normovaný PSJR dle počtu článků v daném časopise
- porovnání časopisů dle SJR by mělo být oborově nezávislé
- počet časopisů (2019):
	- 30 891 [\(http://www.scimagojr.com/journalrank.php](http://www.scimagojr.com/journalrank.php))
	- $\cdot$  212 z ČR

#### Porovnání indikátorů

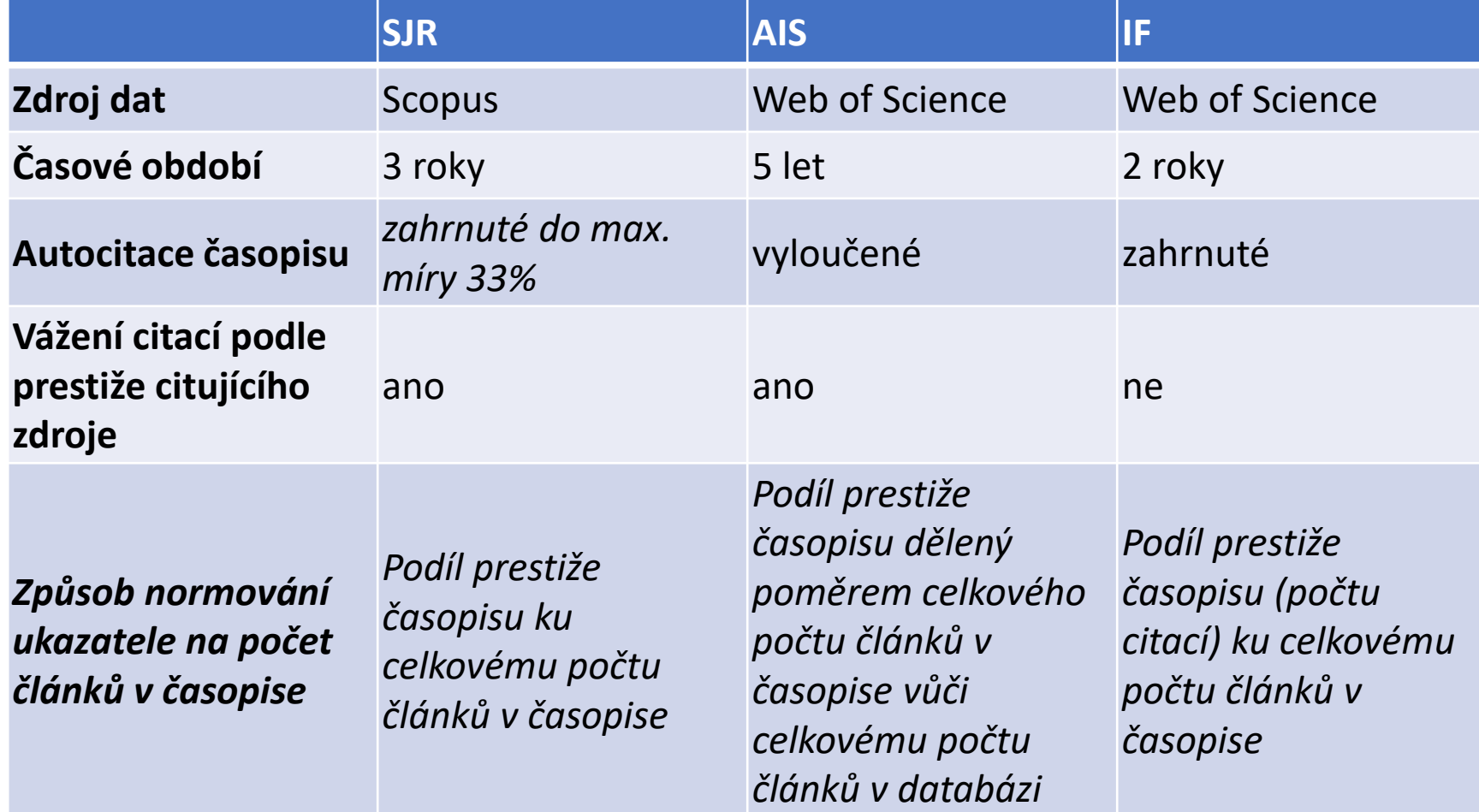

Viz<http://knihovna.cvut.cz/podpora-vedy/publikovani/vedecke-publikovani/prvni-pomoc>

### JCR vyhledávání dle předmětové kategorie

![](_page_12_Picture_29.jpeg)

Seznam kategorií WoS též viz: [https://images.webofknowledge.com/ima](https://images.webofknowledge.com/images/help/WOS/hp_subject_category_terms_tasca.html) ges/help/WOS/hp\_subject\_category\_ter ms\_tasca.html

### JCR – řazení výsledků

![](_page_13_Picture_17.jpeg)

#### JCR – záznam časopisu – aktuální rok

![](_page_14_Figure_2.jpeg)

The data in the two graphs below and in the Journal Impact Factor calculation panels represent citation activity in 2017 to items published in the journal in the prior two years. They detail the components of the Journal Impact Factor. Use the "All Years" tab to access key metrics and additional data for the current year and all prior years for this journal.

![](_page_14_Figure_4.jpeg)

#### By: LeCun, Yann; Bengio, Yoshua; Hinton, Geoffrey Volume: 521 Page: 436-444 Accession number: WOS:000355286600030 Document Type:Review Analysis of protein-coding genetic variation in 60,706 humans How is Journal Impact Factor Calculated? By: Lek, Monkol; Cummings, Beryl B.; Tukiainen, Taru; Birnbaum, Daniel P.; Kosmicki, Jack A.; et al. Volume: 536 Page: 285-+ Accession number: WOS:000381804900026 Document Type:Article Citations in 2017 to items published in A global reference for human genetic variation  $2015(41701) + 2016$ 74.090  $(32389)$ By: Altshuler, David M.; Gabriel, Stacey B.; Borodina, Tatiana A.; Lienhard, Matthias; Mertes, Florian; et al. JIF Volume: 526 Page: 68-+ Accession number: WOS:000362095100036 Document Type:Article Number of citable 1,782

items in 2015 (902) +

878

856

#### JCR – záznam časopisu – all years

![](_page_15_Picture_22.jpeg)

![](_page_15_Picture_23.jpeg)

#### JCR – více o rankingu časopisu

![](_page_16_Figure_1.jpeg)

#### Scimago Journal Rank

![](_page_17_Picture_27.jpeg)

https://www.scimagojr. [com/journalrank.php?ty](https://www.scimagojr.com/journalrank.php?type=all) pe=all

10. 11. 2020 Citační databáze a citační analýza PřF MUNI 18

#### Scimago Journal Rank - detail časopisu

![](_page_18_Picture_31.jpeg)

https://www.scimagojr.com/journal [search.php?q=21206&tip=sid&clean](https://www.scimagojr.com/journalsearch.php?q=21206&tip=sid&clean=0)  $\equiv 0$ 

# Hodnocení autorů v citačních databázích WoS a Scopus, autorské profily, H-index

#### H-index

- Hirschův index (h)
- H-index je roven pořadovému číslu poslední publikace (publikace jsou seřazeny sestupně podle počtu obdržených citací), která má počet citací rovný nebo vyšší, než je její pořadové číslo.
- udává počet publikací, které byly alespoň h-krát citovány
- lze odečíst ze seznamu publikací seřazených podle počtu citací:
	- 1. dokument A ….. 10 citací 1. dokument A ….. 61 citací
	- 2. dokument B ….. 5 citací 2. dokument B ….. 45 citací
	- 3. dokument C ….. 3 citace
	- 4. dokument D ….. 3 citace
- 3. dokument C ….. 23 citací
- 4. dokument D ….. 2 citace
- $\ldots$  h=3
	- $\ldots$  h=3
- bez ohledu na celkový počet publikací, 3 publikace byly nejméně 3x citovány

#### Nalezení autora ve WoS - základní hledání

#### Web of Science

![](_page_21_Picture_2.jpeg)

![](_page_21_Picture_24.jpeg)

#### Citační report ve WoS

![](_page_22_Figure_1.jpeg)

#### Nalezení autora ve WoS – autorské profily

![](_page_23_Figure_1.jpeg)

Search for an author to see their author record. An author record is a set of Web of Science Core Collection documents likely authored by the same person. You can claim and verify your author record from your author record page.

![](_page_23_Picture_40.jpeg)

#### First name and middle initial(s)

![](_page_23_Figure_5.jpeg)

![](_page_23_Picture_6.jpeg)

#### Cited Reference Search – vyhledávání citací

- Vyhledá citované publikace ve WoS bez ohledu na jejich zařazení v databázi
- Lze nalézt citace, které jsou ve WoS a nejsou propojené na původní články

![](_page_24_Figure_3.jpeg)

#### Nalezení autora ve Scopus – základní hledání

2000000

![](_page_25_Picture_18.jpeg)

#### Citační report ve Scopus

![](_page_26_Figure_1.jpeg)

#### Nalezení autora ve Scopus – autorské profily

![](_page_27_Picture_18.jpeg)

#### Profil autora ve Scopus

![](_page_28_Figure_1.jpeg)

#### Vyhledávání citací ve Scopus

• Pouze hledání v poli "References" bez dalšího upřesnění

![](_page_29_Picture_24.jpeg)

#### Vyloučení autocitací ve WoS a Scopus

#### Scopus

#### Web of Science

Search Search Results

![](_page_30_Picture_3.jpeg)

Tools ▼ Searches and alerts ▼ Search History Marked List

![](_page_30_Figure_4.jpeg)

# Autorské profily WoS a Scopus

#### Autorský profil WoS

- Beta verze, inspirace Scopus
- Automatické vytvoření profilu na základě jména, emailové adresy, afilace, oboru, časopisů apod.
- Lze vytvářet profesní životopis, přidávat publikace mimo WoS
- Lze připojit ORCID ID
- V praxi je mnoho chyb
	- Sloučení profilů více jmenovců,
	- Rozdělení autora do více profilů,
	- Lze žádat o opravu
- Funkce Claim Profile
	- Pokud chce autor aktivně udržovat svůj profil, lze si profil přivlastnit
	- Tím ovšem nebude profil nadále automaticky doplňován, autor si musí veškeré publikace přidávat sám manuálně!!!
	- V tomto případě také za autora nemůže nikdo další (např. knihovník, administrátor na katedře/ústavu) žádat o opravu profilu, vše musí sám autor!!!

### Autorský profil Scopus

- Automatické vytvoření profilu na základě jména, emailové adresy, afilace, oboru, časopisů apod.
- Generovaný od začátku databáze Scopus, chyby jsou z větší části odladěné
- Lze prohlížet sloučené profily, lze zažádat o opravu profilu
- Lze upravit seznam publikací autora sloučit více profilů jednoho autora, přidat nebo odebrat publikace z profilu
- K profilu lze připojit ORCID
- Profil lze propojit s vlastním ORCID
- Opravy může provádět kdokoli, není zde režim vlastnictví profilu
- Autor se ke svému profilu může přihlásit a spravovat si jej sám

# Jednoznačné identifikátory autora (ORCID, ResearcherID, Scopus Author ID)

#### ORCID <https://orcid.org/>

- Open Research and Contributor ID
- Nezávislý identifikátor na platformě a vydavateli
- Má ambici být univerzálním autorským ID
- Nezávislý profesní profil autora
- Propojený na Crossref, Scopus, Publons aj.
- Aktuální propojení lze spravovat v sekci Account Settings Trusted organizations

#### Jak pracuje WoS a Scopus s ORCID?

- Zobrazení ORCID ve WoS:
	- Import ORCID ID do záznamu WoS z profilu ORCID
	- Propojení s profilem v Publons/ResearcherID (pokud si ho autor **sám aktivně**  aktualizuje!)
- Zobrazení ORCID ve Scopus
	- Propojení na profil autora ve Scopus, pak se ORCID zobrazí u všech záznamů, kde je uvedený daný autor (dle Scopus Author ID)
	- Funguje jako sekundární ID k Author ID

#### Import záznamů z WoS a Scopus do ORCID

#### • Import ze Scopus

- Import jednotlivých záznamů dle jména autora
- Propojení obou účtů přímo z profilu ve Scopus
- Import z WoS
	- Propojení a import záznamů pouze z profilu v Publons/Researcher ID
	- V minulosti byla v ORCID zařazená Trusted Party "ResearcherID"
- V profilu ORCID je možné uvést ID z obou databází

# Děkuji za pozornost! Nyní Vaše otázky, zkušenosti, problémy, diskuze…